## **Bulk Apply Unassigned Doc Labels**

## **SUMMARY**

This article will teach you how to apply labels to multiple unassigned documents at once.

## **IN THIS ARTICLE**

Apply Labels to [Multiple](http://help.paperlesspipeline.com/#1) Docs

 $\odot$ :26

## Apply Labels to Multiple Docs

1 **Click [Unassigned] from the top menu.**

2 **Click the checkboxes next to the documents you'd like to label.**

3 **Click [Bulk Label], then select the desired label.**

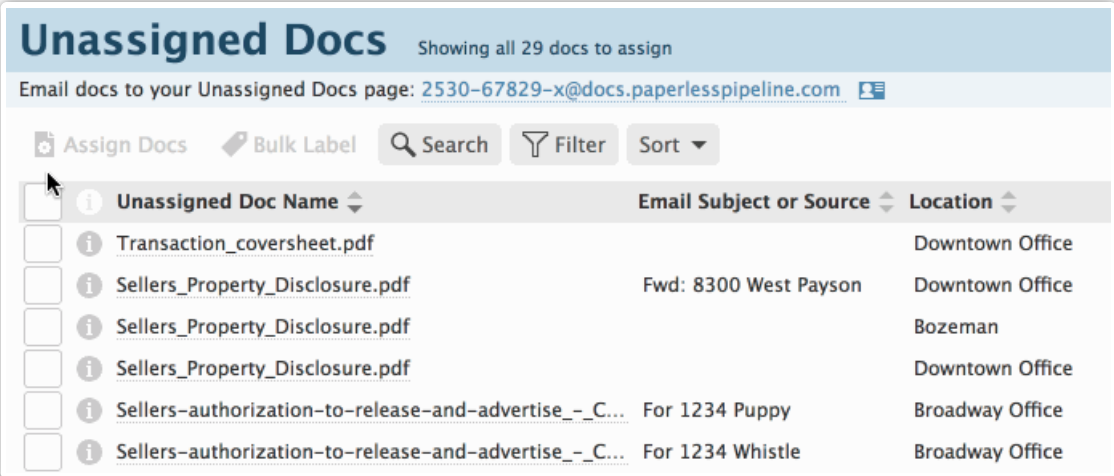